# **BAB 3 METODE PENELITIAN**

Penelitian yang diajukan adalah analisis sentimen menggunakan data dari ulasan aplikasi Tiktok pada Google Play Store. Penelitian ini menggunakan metode Naïve Bayes Classification. Penelitian dimulai dengan latar belakang yang ada, mencari sumber masalah, dan menganalisis data mengenai ulasan pengguna Tiktok di Google Play Store untuk mengatasi permasalahan yang ada. Penelitian ini membutuhkan data ulasan aplikasi Tiktok yang diperoleh dari Google Play Store. Di bawah ini bahan, alat, metode, dan jalannya penelitian analisis sentimen tentang ulasan aplikasi Tiktok serta langkah-langkah untuk menyelesaikan penelitian analisis sentimen menggunakan data ulasan aplikasi Tiktok. mencari sumber masalah, dan menganalisis data mengenai ulasan pertok di Google Play Store untuk mengatasi permasalahan yang ada. Permembutuhkan data ulasan aplikasi Tiktok yang diperoleh dari Google re. Di bawah ini bahan,

#### **3.1 BAHAN DAN ALAT PENELITIAN**

Bahan penelitian berisi bahan-bahan yang digunakan untuk menciptakan solusi. Sumber utama penelitian ini diambil dari ulasan aplikasi Tiktok pada Google Play Store. Data yang didapat mengunakan teknik *scrapping* dengan Google Colab. Selain itu referensi lain yang terkait dalam penelitian ini diperoleh dari literatur yang relevan seperti jurnal, penelitian sebelumnya. **Store.** Di bawah ini bahan, alat, metode, dan jalanny<br>
tentang ulasan aplikasi Tiktok serta langkah-lan<br>
penelitian analisis sentimen menggunakan data ulasa<br> **3.1 BAHAN DAN ALAT PENELITIAN**<br>
Bahan penelitian berisi bahan-**EXECUTE AN ANNO DAN ALAT PENELITIAN**<br> **EXECUTE AND**<br> **EXECUTE AND**<br> **EXECUTE AND**<br> **Sumber utama penelitian ini diambil dari ulas<br>
Play Store. Data yang didapat mengunakan t<br>
Colab. Selain itu referensi lain yang terkait** 

Sistem Operasi dan program-program aplikasi yang dipergunakan dalam dalam pengembangan aplikasi ini adalah:

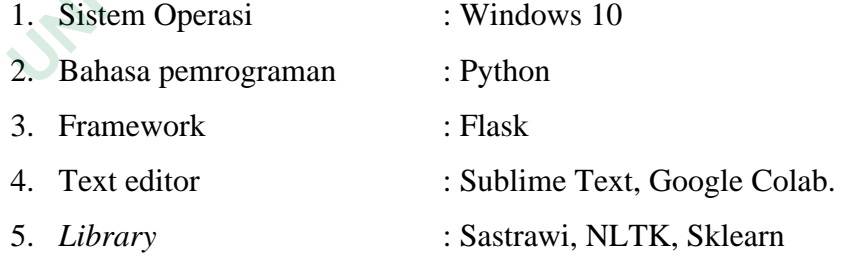

## **3.2 JALAN PENELITIAN**

Naïve Bayes Classification merupakan algoritma klasifikasi yang digunakan untuk melakukan prediksi terhadap probabilitas keanggotaan suatu class dengan menerapkan teorema Bayes (Adnyana, 2020). Alur penelitian

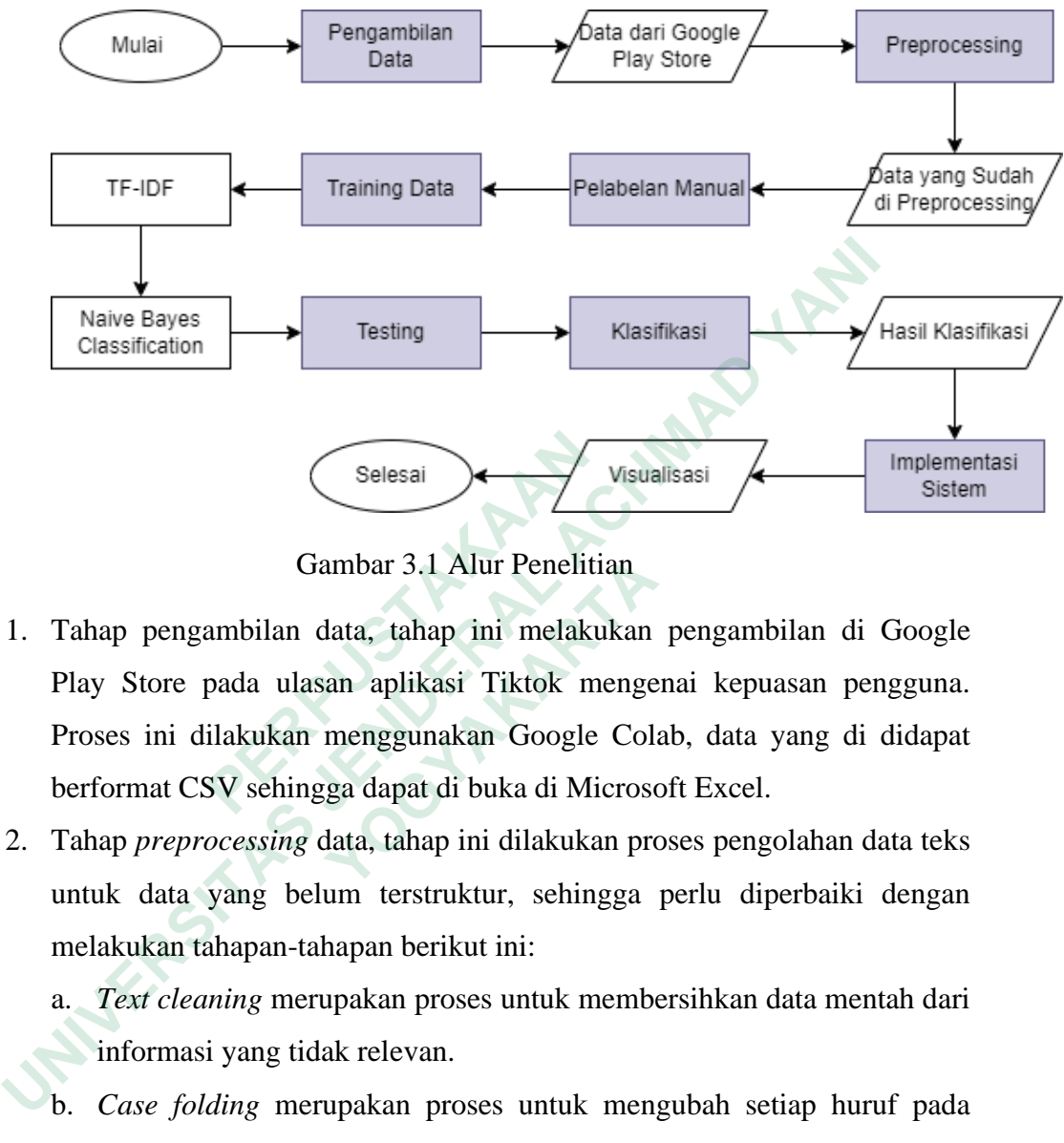

metode Naïve Bayes Classification yang akan digunakan pada penelitian ini dapat dilihat pada Gambar 3.1.

Gambar 3.1 Alur Penelitian

- 1. Tahap pengambilan data, tahap ini melakukan pengambilan di Google Play Store pada ulasan aplikasi Tiktok mengenai kepuasan pengguna. Proses ini dilakukan menggunakan Google Colab, data yang di didapat berformat CSV sehingga dapat di buka di Microsoft Excel. **Example 12 Selesai**<br> **Example 12 Selesai**<br> **Example 12 Selesai**<br> **PERPUS Store pada ulasan aplikasi Tiktok m**<br>
Proses ini dilakukan menggunakan Google<br>
berformat CSV sehingga dapat di buka di Mid<br>
2. Tahap preprocessing d Gambar 3.1 Alur Penelitian<br>Tahap pengambilan data, tahap ini melakukan<br>Play Store pada ulasan aplikasi Tiktok menge<br>Proses ini dilakukan menggunakan Google Col<br>berformat CSV sehingga dapat di buka di Microse<br>Tahap *preproc* 
	- 2. Tahap *preprocessing* data, tahap ini dilakukan proses pengolahan data teks untuk data yang belum terstruktur, sehingga perlu diperbaiki dengan melakukan tahapan-tahapan berikut ini:
		- a. *Text cleaning* merupakan proses untuk membersihkan data mentah dari informasi yang tidak relevan.
		- b. *Case folding* merupakan proses untuk mengubah setiap huruf pada ulasan menjadi *lowercase* atau huruf kecil.
		- c. *Tokenization* merupakan proses untuk pemecahan atau pemisahan kalimat dalam suatu teks yang disebut token.
		- d. *Stopword Removal* merupakan tahapan untuk menghapus kata-kata yang tidak memiliki makna penting.
		- e. *Stemming* merupakan penghilang infeksi pada kata menjadi bentuk dasarnya
- 3. Tahap Pelabelan Manual, tahap ini dilakukan proses pelabelan manual untuk memberikan sentimen negatif dan positif terhadap kata yang ada pada dokumen agar dapat dianalisis.
- 4. Tahap *training* data, tahap ini dilakukan proses *training* data yang di awali dengan ekstraksi menggunaakn TF-IDF pada data teks. Proses *training*  data digunakan untuk melakukan klasifikasi sentimen secara otomatis.
- 5. Tahap *testing.* Tahap ini dilakukan untuk mengukur dan menentukan seberapa akurat model yang telah dibangun, hasil *testing* dihitung dengan rumus *Confusion Matrix* untuk mengetahui persentase dari setiap prediksi pengujian kelas dan label.
- 6. Tahap Klasifikasi, tahap ini merupakan proses dimana hasil data yang sudah diprediksi kelas dan labelnya secara otomatis akan ditampilkan dalam bentuk *dashboard* menggunakan *framework* Flask.
- *7.* Tahap implementasi sistem, tahap ini merupakan visualisasi yang akan ditampilkan berdasarkan data uji menggunakan metode NBC yang menghasilkan klasifikasi dengan kategori positif dan negatif. Hasil pengklasifikasian selanjutnya akan ditampilkan dalam bentuk *dashboard.* 5. Tanap *resimg*. Tanap im dilakukan untuk mengukur dan mene<br>seberapa akurat model yang telah dibangun, hasil *testing* dihitung *r*<br>umus *Confusion Matrix* untuk mengetahui persentase dari setiap p<br>pengujian kelas dan la dalam bentuk *dashbodra* menggunakan *framewor*<br>Tahap implementasi sistem, tahap ini merupaka<br>ditampilkan berdasarkan data uji menggunak<br>menghasilkan klasifikasi dengan kategori pos<br>pengklasifikasian selanjutnya akan ditam

## **3.2.1 Pengambilan Data**

Pengambilan data dilakukan menggunakan Google Colab dengan melakukan install *package* google-play-scrape. Data yang diambil merupakan ulasan yang ada pada aplikasi Tiktok. Data ulasan diambil pada tanggal 7 Juli 2023 sampai dengan 9 Juli 2023 6. Tahap Klasifikasi, tahap ini merupakan pre sudah diprediksi kelas dan labelnya secara dalam bentuk *dashboard* menggunakan *frame*<br>7. Tahap implementasi sistem, tahap ini meru ditampilkan berdasarkan data uji menggunaka

#### pip install google-play-scraper

Kode di atas merupakan *library* untuk mengambil data ulasan pada Google Play Store. Setelah terunduh, maka tahap selanjutnya yaitu melakukan pemanggilan *library.*

```
from google play scraper import app
import pandas as pd
```
import numpy as np

Kode di atas digunakan untuk memanggil *library* dengan cara mengimpor *package* yang dibutuhkan. Pada tahap selanjutnya dilakukan *scrapping* data.

```
result, continuation_token = reviews(
       'com.ss.android.ugc.trill',
      lang='id', 
      country='id', 
       sort=Sort.NEWEST, 
      count=5000, 
      filter_score_with=None)
```
Kode di atas digunakan untuk melakukan pengambilan data ulasan, *lang*  dan *country* digunakan untuk mengambil data dengan bahasa dan negara Indonesia (id). *Sort.NEWEST* digunakan untuk mengambil data ulasan yang terbaru. Fungsi *count* digunakan untuk mengatur jumlah data yang diambil sedangkan filter\_score\_with = None digunakan untuk mengambil data ulasan pada semua rating. Berikut kode program untuk menyimpan data ulasan ke dalam csv. **Example 18 and an anti-** enganism untuk mengambil data<br>
Indonesia (id). *Sort.NEWEST* digunakan untuk nengatur<br> **Example 18 and all an anti-** engation and the engation sedangkan filter\_score\_with = None digunakan untuk me country='td',<br>sort-Sort-NEWEST,<br>count=5000,<br>filter\_score\_with=None)<br>Kode di atas digunakan untuk melakukan pengambilan data ulasan<br>country digunakan untuk mengambil data dengan bahasa dan<br>onesia (id). *Sort.NEWEST* digunak Fungsi *count* digunakan untuk mengatur jur<br>
xan filter\_score\_with = None digunakan untuk<br>
mua rating. Berikut kode program untuk menyim<br>
my\_df.to\_csv("baru.csv", index = False)<br>
Kode di atas digunakan untuk ekspor data ul

my\_df.to\_csv("baru.csv", index = False)

Kode di atas digunakan untuk ekspor data ulasan ke dalam file csv. Hasil data ulasan yang telah diekspor, dapat dilihat pada Tabel 3.1.

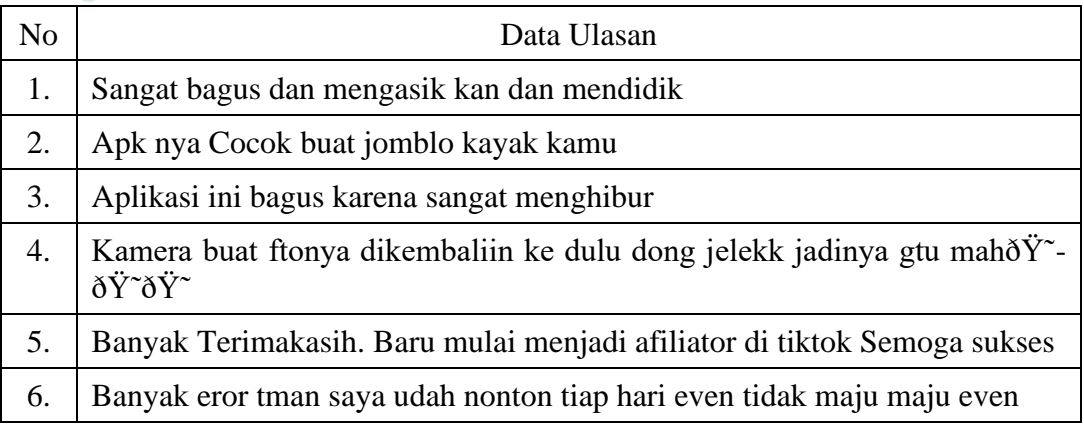

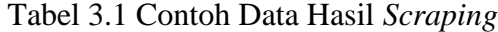

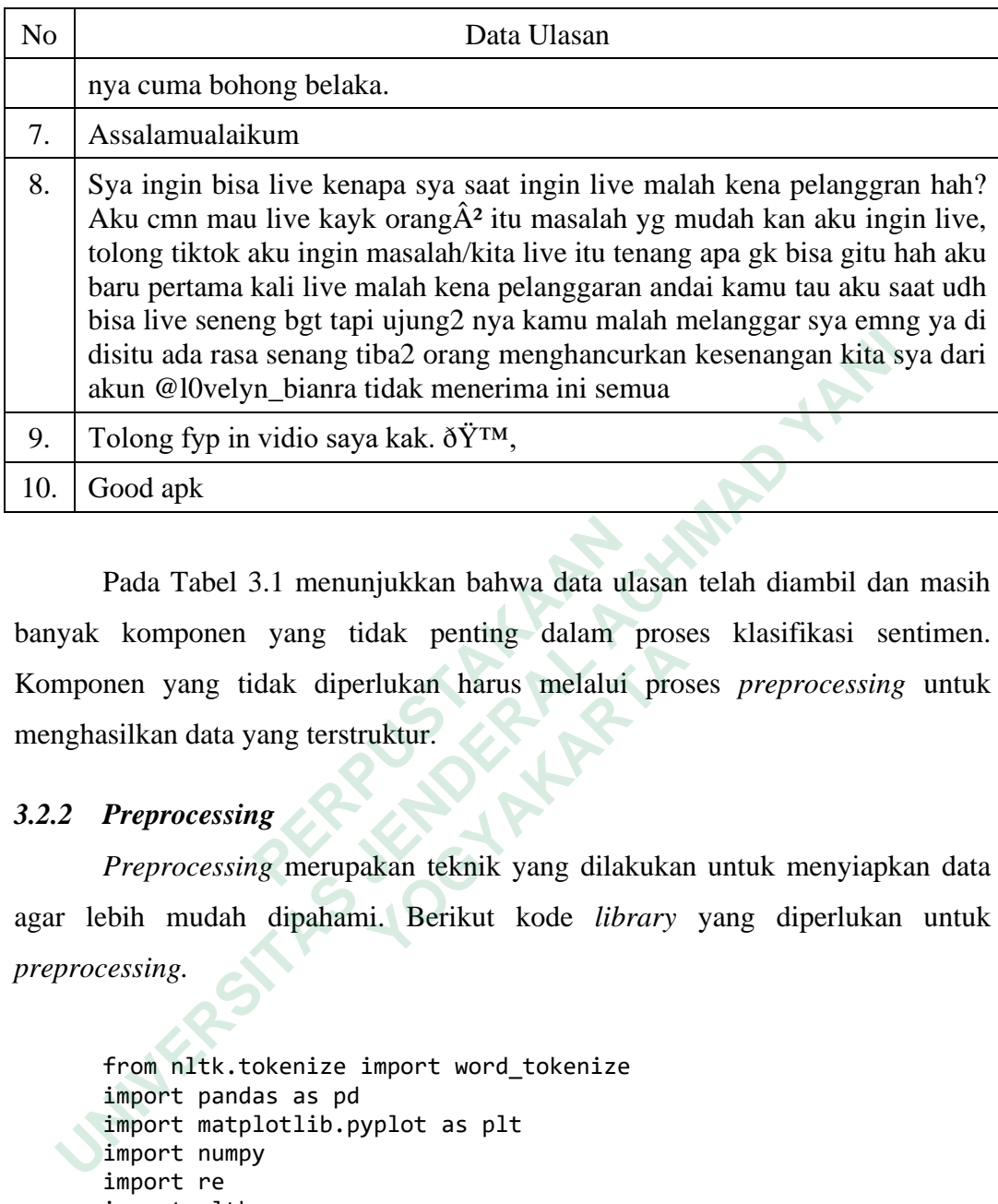

Pada Tabel 3.1 menunjukkan bahwa data ulasan telah diambil dan masih banyak komponen yang tidak penting dalam proses klasifikasi sentimen. Komponen yang tidak diperlukan harus melalui proses *preprocessing* untuk menghasilkan data yang terstruktur. Pada Tabel 3.1 menunjukkan bahwa data ul<br>
banyak komponen yang tidak penting dalam<br>
Komponen yang tidak diperlukan harus melalui<br>
menghasilkan data yang terstruktur.<br> **3.2.2 Preprocessing**<br>
Preprocessing merupakan teknik y

## *3.2.2 Preprocessing*

*Preprocessing* merupakan teknik yang dilakukan untuk menyiapkan data agar lebih mudah dipahami. Berikut kode *library* yang diperlukan untuk *preprocessing.*

```
from nltk.tokenize import word_tokenize
import pandas as pd
import matplotlib.pyplot as plt
import numpy
import re
import nltk
import emoji
Romponen yang tidak diperlukan harus melalui prossilkan data yang terstruktur.<br>
Preprocessing<br>
Preprocessing merupakan teknik yang dilakukar<br>
bih mudah dipahami. Berikut kode library<br>
ressing.<br>
from nltk.tokenize i
```
Kode di atas menampilan *library* untuk melakukan *preprocessing* data. *Library* pandas digunakan untuk memproses data menjadi terstruktur, numpyadalah *library* yang bekerja dengan *array,* nltk (natural language tool kit) berfungsi untuk memudahkan dalam memproses teks yang nanti dilakukan pada tahap *stopword removal* dan *stemming*, *library* re digunakan untuk mendefinisikan sebuah pola pencarian pada proses *text cleaning*, *library* emoji digunakan untuk mengelola teks yang mengandung karakter emoji pada proses *text cleaning.*

#### **1. Case Folding**

*Case folding* merupakan proses yang dilakukan untuk menyeragaman karakter huruf pada data. Perubahan yang dilakukan dengan mengubah seluruh huruf menjadi huruf kecil. Berikut kode untuk melakukan tahapan *case folding*.

```
def lowercase():
  lower_word = df_data['content'].str.lower()
  return lower_word
lower ulasan = lowercase()
```
Kode di atas digunakan untuk menampilkan tahapan *case folding.* Fungsi *lowercase* digunakan untuk mengubah huruf besar menjadi huruf kecil. Hal ini bertujuan untuk memudahkan dalam membandingkan kata. **PERITM IDWET\_WORD<br>
PERITM IDWET\_WORD<br>
Rode di atas digunakan untuk menam<br/>m<br>
Pungsi** *lowercase* **digunakan untuk mengubah hu<br>
Hal ini bertujuan untuk memudahkan dalam men<br>
<b>2. Text Cleaning**<br>
Text cleaning<br>
Text cleanin Selurun nurur menjadi nurur kecil. Berikut kode untuk melakukan ta<br>
def lower\_word = df\_data['content'].str.lower()<br>
lower\_word = df\_data['content'].str.lower()<br>
return lower\_word<br>
lower\_ulasan = lowercase()<br>
Kode di atas Kode di atas digunakan untuk menampilka<br>gsi *lowercase* digunakan untuk mengubah huruf l<br>ini bertujuan untuk memudahkan dalam memban<br>Text Cleaning<br> $Text \text{ cleaning}$  merupakan proses membersihl<br>g tidak diperlukan untuk mengurangi pr

#### **2. Text Cleaning**

*Text cleaning* merupakan proses membersihkan ulasan dari kata-kata yang tidak diperlukan untuk mengurangi proses noise pada proses klasifikasi. Berikut kode untuk *text cleaning*.

```
def clearEmoji(ulasan):
```

```
return ulasan.encode('ascii', 'ignore').decode('ascii')
df_data['content']= df_data['content'].apply(clearEmoji)
```

```
def cleaningUlasan(ulasan):
  ulasan = ulasan.strip(' ')
  ulasan = re.sub(r'@[A-Za-a0-9]+',' ',ulasan)
  ulasan = re.sub(r'#[A-Za-z0-9]+',' ',ulasan)
  ulasan = re.sub(r"http\S+",' ',ulasan)
  ulasan = re.sub(r'[0-9]+',' ',ulasan)
  ulasan = re.sub(r"[-()\"#/@;:<>{}'+=~|.!?,_]", " ", ulasan)
  ulasan = re.sub(r'\(cont\)'," ", ulasan)
  ulasan = re.sub(r'#([^\s]+)', '', ulasan)
  ulasan = re.sub(r'\d+', ' ', ulasan)
```
ulasan = re.sub('[!""#\$%&'()\*+,-./:;<=>?@[\]^\_`{|}~]', ' ', ulasan) ulasan = re.sub(r'''(?i)\b((?:https?://|www\d{0,3}[.]|[a-z0- 9.\-]+[.][a-z]{2,4}/)(?:[^\s()<>]+| \(([^\s()<>]+|(\([^\s()<>]+\)))\*\))+(?:\(([^\s()<>]+|(\([^\s() <>]+\)))\*\)|[^\s`!()\[\]{};:'".,<>?«»""'']))\n''', '', ulasan) return ulasan df\_data['content']= df\_data['content'].apply(cleaningUlasan)

Proses pertama yaitu menghapus emoji dengan bantuan *library* emoji dan metode encode dan decode ascii. Selanjutnya kode untuk menghilangkan berbagai karakter dengan bantuan regax (re). Hasil dari tahapan *text cleaning* dapat dilihat pada Tabel 3.2.

|                                    | dan metode encode dan decode ascii. Selanjutnya kode untuk menghilangkan                                                                                                    |  |  |  |  |  |  |  |
|------------------------------------|----------------------------------------------------------------------------------------------------|--|--|--|--|--|--|--|
|                                    | berbagai karakter dengan bantuan regax (re). Hasil dari tahapan text cleaning                                                                                                    |  |  |  |  |  |  |  |
| dapat dilihat pada Tabel 3.2.      |                                                                                                    |  |  |  |  |  |  |  |
| Tabel 3.2 Data Hasil Text Cleaning |                                                                                                    |  |  |  |  |  |  |  |
| N <sub>o</sub>                     | Data Ulasan                                                                                                    |  |  |  |  |  |  |  |
| 1.                                 | sangat bagus mengasik kan mendidik                                                                                                    |  |  |  |  |  |  |  |
| 2.                                 | apk nya cocok buat jomblo kayak kamu                                                                                                    |  |  |  |  |  |  |  |
| 3.                                 | aplikasi bagus sangat menghibur                                                                                                    |  |  |  |  |  |  |  |
| $\overline{4}$ .                   | kamera buat ftonya dikembaliin dulu dong jelekk jadinya gtu                                                                                                    |  |  |  |  |  |  |  |
| 5.                                 | banyak terimakasih baru mulai menjadi afiliator tiktok semoga sukses                                                                                                    |  |  |  |  |  |  |  |
| 6.                                 | Assalamualaikum                                                                                                    |  |  |  |  |  |  |  |
| 7.                                 | banyak eror tman udah nonton tiap hari even maju maju even nya cuma<br>bohong belaka                                                                                                    |  |  |  |  |  |  |  |
| 8.                                 | fyp in vidio kak                                                                                                    |  |  |  |  |  |  |  |
| 9.                                 | sya live sya live malah kena pelanggran hah aku cmn mau live kayk<br>orang masalah yg mudah kan aku live tiktok aku ingin masalahkita live<br>tenang                                                                                                    |  |  |  |  |  |  |  |
|                                    | apa gk gitu hah aku baru pertama kali live malah kena pelanggaran<br>andai kamu tau aku udh bisa live seneng bgt ujung2 nya kamu malah<br>melanggar sya emng di disitu rasa senang tiba2 orang menghancurkan<br>kesenangan sya akun l0velynbianra menerima semua |  |  |  |  |  |  |  |
| 10.                                | good apk                                                                                                    |  |  |  |  |  |  |  |

Tabel 3.2 Data Hasil *Text Cleaning*

#### **3. Tokenizing**

*Tokenizing* adalah proses pemisahan kata dalam kalimat dengan tujuan untuk analisis teks lebih lanjut, sehingga mempermudah dalam proses analisis. Berikut kode untuk melakukan *tokenizing.*

```
nltk.download('punkt')
def tokenizingText(ulasan):
  ulasan = word_tokenize(ulasan)
  return ulasan
df_data['content']= df_data['content'].apply(tokenizingText)
```
Kode di atas berfungsi untuk melakukan *tokenizing* dengan memecah kalimat menjadi per kata. Hasil dari *tokenizing* dapat dilihat pada Tabel 3.3.

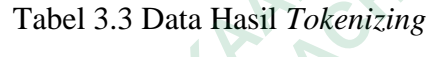

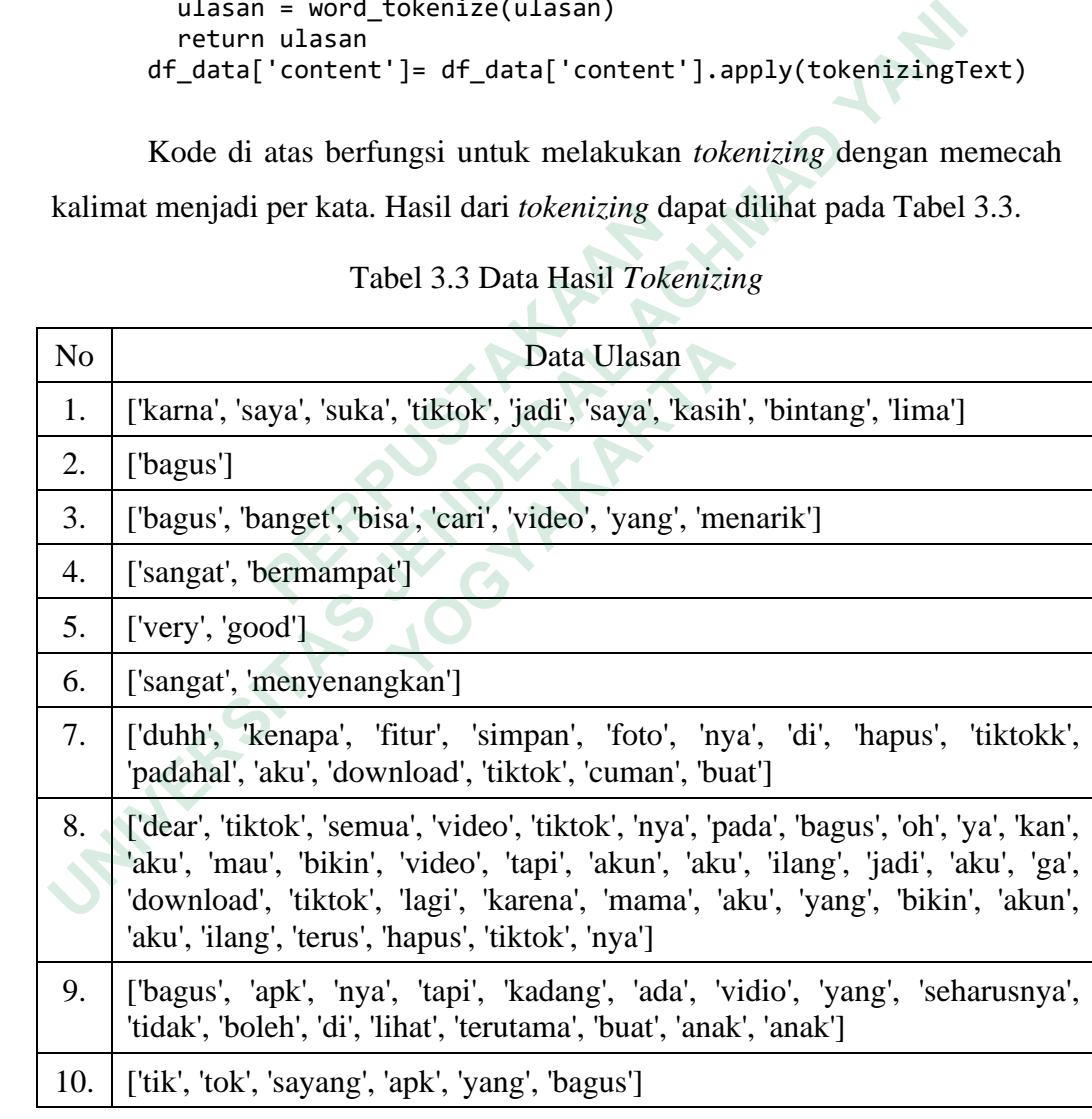

## **4. Stopword Removal**

*Stopword removal* merupakan tahapan untuk menghapus kata-kata yang tidak memiliki makna penting. Pada tahap ini menggunakan *library*  Sastrawi untuk melakukan *stopword removal.*

pip install sastrawi

Kode di atas digunakan untuk *install library* Sastrawi yang akan digunakan untuk melakukan tahapan *stopword removal.* Kode pemanggilan *library* Sastrawi dapat dilihat di bawah ini.

```
From Sastrawi.StopWordRemover.StopWordRemoverFactory import
StopWordRemoverFactory
      factory = StopWordRemoverFactory()
      stopwords = factory.get_stop_words()
      stopword = stop_factory.create_stop_word_remover()
      datastopwords = stop_factory.get_stop_words()
      datastopwords
```
Kode di atas digunakan untuk menampilkan kata yang tidak bermakna penting, yang tersedia di *library* Sastrawi. Hasil dari proses *stopword removal* dapat dilihat pada Tabel 3.4.

## Tabel 3.4 Hasil dari *Library Sastrawi*

## Hasil kata yang tidak memiliki makna dari *library* Sastrawi

'yang', 'untuk', 'pada', 'ke', 'para', 'namun', 'menurut', 'antara', 'dia', 'dua', 'ia', 'seperti', 'jika', 'jika', 'sehingga', 'kembali', 'dan', 'tidak', 'ini', 'karena', 'kepada', 'oleh', 'saat', 'harus', 'sementara', 'setelah', 'belum', 'kami', 'sekitar', 'bagi', 'serta', 'di', 'dari', 'telah', 'sebagai', 'masih', 'hal', 'ketika', 'adalah', 'itu', 'dalam', 'bisa', 'bahwa', 'atau', 'hanya', 'kita', 'dengan', 'akan', 'juga', 'ada', 'mereka', 'sudah', 'saya', 'terhadap', 'secara', 'agar', 'lain', 'anda', 'begitu', 'mengapa', 'kenapa', 'yaitu', 'yakni', 'daripada', 'itulah', 'lagi', 'maka', 'tentang', 'demi', 'dimana', 'kemana', 'pula', 'sambil', 'sebelum', 'sesudah', 'supaya', 'guna', 'kah', 'pun', 'sampai', 'sedangkan', 'selagi', 'sementara', 'tetapi', 'apakah', 'kecuali', 'sebab', 'selain', 'seolah', 'seraya', 'seterusnya', 'tanpa', 'agak', 'boleh', 'dapat', 'dsb', 'dst', 'dll', 'dahulu', 'dulunya', 'anu', 'demikian', 'tapi', 'ingin', 'juga', 'nggak', 'mari', 'nanti', 'melainkan', 'oh', 'ok', 'seharusnya', 'sebetulnya', 'setiap', 'setidaknya', 'sesuatu', 'pasti', 'saja', 'toh', 'ya', 'walau', 'tolong', 'tentu', 'amat', 'apalagi', 'bagaimanapun' datastopwords<br> **ERPUS ANALY ENERT EXERCT:**<br> **ERPUS ANALY SET ANALY SAMALLY SET AND AND THE SET AND THE SET AND HERE THE SET AND HER PUT SEPTHI, "Jika, "Jika", "Jeda", "ke", "para", "namun", "menur" seperti", "jika", "jika"** From Sastrawi.StopWordRemover.StopWordRemoverFactory<br>
StopWordRemoverFactory<br>
factory = StopWordRemoverFactory()<br>
for the proport of the proportion of the proportion of the proportion of the paracony.get\_stop\_words()<br>
data ting, yang tersedia di *library* Sastrawi. Hasil dari<br>at dilihat pada Tabel 3.4.<br>Tabel 3.4 Hasil dari *Library Sast*<br>Hasil kata yang tidak memiliki makna dari *lib*<br>'untuk', 'pada', 'ke', 'para', 'namun', 'menurut',<br>i', 'j

Pada Tabel 3.4 menampilkan kata yang akan dihilangkan pada data ulasan. Kode yang digunakan untuk menghilangkan kata-kata di atas sebagai berikut.

```
def removeStopWords(ulasan):
   clean_word_list = [word for word in ulasan.split() if word 
   not in stopwords]
    return clean_word_list
stopwords_ulasan = lower_ulasan.apply(removeStopWords)
print(stopwords_ulasan)
```
#### **5. Stemming**

*Stemming* merupakan proses untuk menghilangkan imbuhan pada suatu kata. Proses *stemming* membutuhkan *library* Sastrawi yang sudah disiapkan pada proses *stopword removal*. Berikut kode untuk melakukan *stemming.*

```
from Sastrawi.Stemmer.StemmerFactory import StemmerFactory
                factory = StemmerFactory()
                stemmer = factory.create_stemmer()
                def stemmed wrapper(term):
                    return stemmer.stem(term)
                term dict = {}}
                for document in stopwords ulasan:
                    for term in document:
                       if term not in term_dict:
                           term_dict[term] = "print(len(term_dict))
                print("-----------------------")
                for term in term_dict:
                    term_dict[term] = stemmed_wrapper(term)
                    print(term,":" ,term_dict[term])
                print(len(term_dict))
                print("-----------------------")
                def get_stemmed_term(document):
                    return [term_dict[term] for term in document]
                stem_ulasan = stopwords_ulasan.apply(get_stemmed_term)
                print(stem_ulasan)
from Sastrawi.Stemmer.StemmerFactory<br>
factory = StemmerFactory()<br>
def stemmed_wrapper(term):<br>
def stemmed_wrapper(term)<br>
return stemmer.stem(term)<br>
term_dict = {}<br>
for document in stopwords_ulasan:<br>
for term in document:<br>

     staat kata. Fioses stemming incinuoutanal uniary sastawi yang<br>disiapkan pada proses stopword removal. Berikut kode untuk mela<br>stemming.<br>from Sastrawi.Stemmer.StemmerFactory import StemmerFactor<br>def stemmer = factor
           return stemmer.stem(term)<br>
term_dict = {}<br>
for document in stopwords_ulasan:<br>
for term in document:<br>
if term not in term_dict:<br>
term_dict[term] = "<br>
print(len(term_dict))<br>
print("------------------------")<br>
for term in ter
```
Kode di atas digunakan untuk mengubah kata menjadi bentuk dasar. Sastrawi merupakan *library stemming* yang digunakan untuk memproses teks dalam Bahasa Indonesia dan *class* yang digunakan dalam proses *stemming* adalah *class* StemmerFactory.

#### **3.2.3 Pelabelan Manual**

Pada tahap pelabelan ini dilakukan secara manual dengan memberikan label positif dan negatif pada data ulasan yang sudah di *preprocessing.* Pelabelan manual dilakukan di Microsoft Excel secara manual agar dapat dianalisis. Data ulasan yang diberi label didapatkan 4.737 data ulasan. Contoh data ulasan yang sudah dilakukan pelabelan manual ditunjukkan pada Tabel 3.5.

| N <sub>o</sub>   | Ulasan                                                                                                    | Kelas   | Label        |
|------------------|----------------------------------------------------------------------------------------------------|---------|--------------|
| 1.               | sangat bagus mengasik kan mendidik                                                                                                    | positif | $\mathbf{1}$ |
| 2.               | apk nya cocok buat jomblo kayak kamu                                                                                                    | positif | 1            |
| 3.               | kamera buat ftonya dikembaliin dulu dong jelekk<br>jadinya gtu                                                                                                    | negatif | $-1$         |
| $\overline{4}$ . | banyak terimakasih baru mulai menjadi afiliator<br>tiktok semoga sukses                                                                                                    | positif | $\mathbf{1}$ |
| 5.               | sang at menghibur                                                                                                    | positif | $\mathbf{1}$ |
| 6.               | banyak eror tman udah nonton tiap hari even maju<br>maju even nya cuma bohong belaka                                                                                                    | negatif | $-1$         |
| 7.               | sya live sya live malah kena pelanggran hah aku cmn<br>mau live kayk orang masalah yg mudah kan aku live<br>tiktok aku ingin masalahkita live tenang apa gk gitu<br>hah aku baru pertama kali live malah kena<br>pelanggaran andai kamu tau aku udh bisa live seneng<br>bgt ujung2 nya kamu malah melanggar sya emng di<br>disitu rasa senang tiba2 orang menghancurkan<br>kesenangan sya akun l0velynbianra menerima<br>semuanegatif | negatif | $-1$         |
| 8.               | good apk                                                                                                    | positif | $\mathbf{1}$ |
| 9.               | kecewa berat tiktok q mngunggah vidio ktanya<br>planggran yg buat trus pihak tiktok mnghapus vidio<br>ktanya sih planggran planggran yg mn q jd bngung<br>vidionya jg bysa aja gk da yg aneh trpksa q krangin<br>bntangnya                                                                                                    | negatif | $-1$         |
| 10.              | aplikasinya bagus                                                                                                    | positif | $\mathbf{1}$ |

Tabel 3.5 Pelabelan Manual

Tabel 3.5 menunjukkan hasil pelabelan manual bahwa data ulasan dengan kelas positif diberi label 1 dan kelas negatif diberi label -1. Data pelabelan digunakan untuk memeberikan nilai sentimen yang dihitung akurasinya.

## *3.2.4 Training*

*Training* data merupakan proses menghasilkan model klasifikasi secara manual dengan menggunakan metode Naïve Bayes Classification dengan fungsi ekstraksi TF-IDF pada data teks. Contoh perhitungan TF-IDF ditunjukkan pada Tabel 3.6.

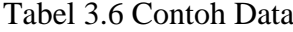

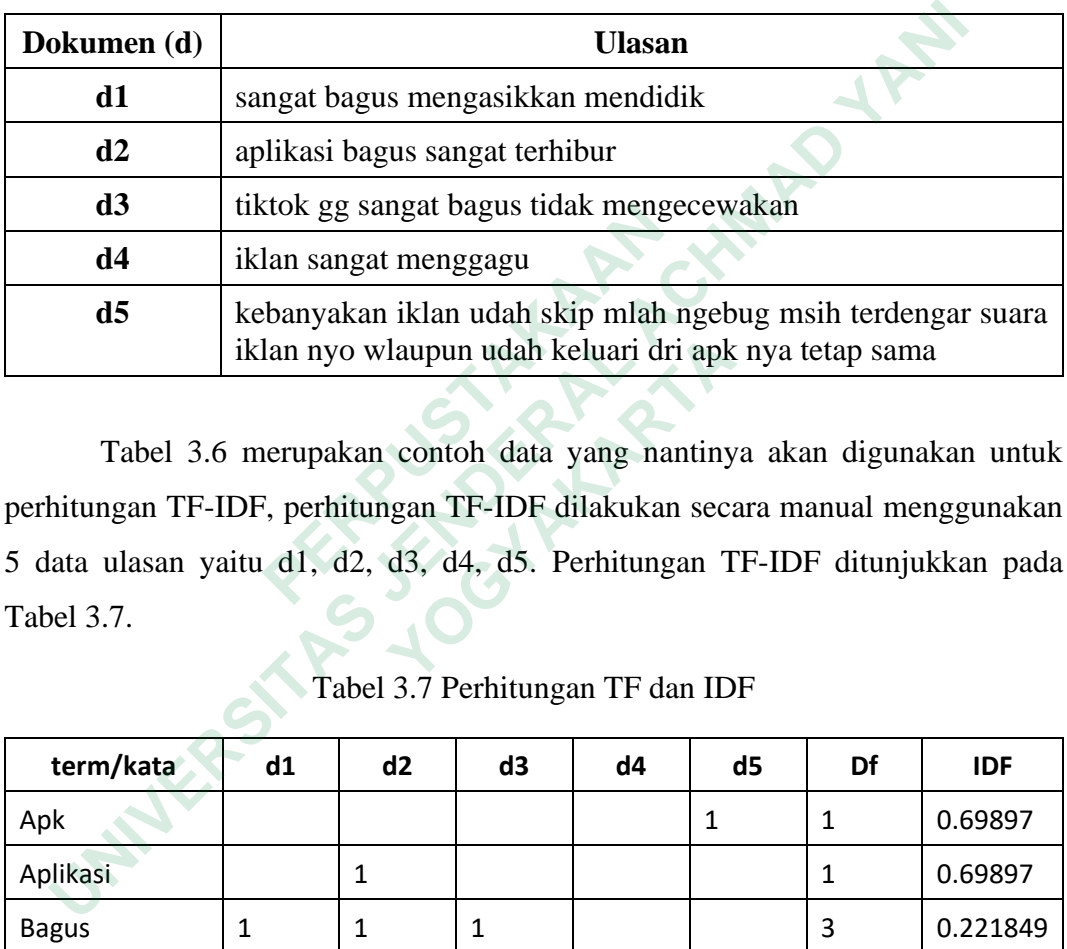

Tabel 3.6 merupakan contoh data yang nantinya akan digunakan untuk perhitungan TF-IDF, perhitungan TF-IDF dilakukan secara manual menggunakan 5 data ulasan yaitu d1, d2, d3, d4, d5. Perhitungan TF-IDF ditunjukkan pada Tabel 3.7. **a3** likkok gg sangat bagus tidak inenged<br> **a4** liklan sangat menggagu<br> **a5** kebanyakan iklan udah skip mlah i<br>
iklan nyo wlaupun udah keluari dri<br>
Tabel 3.6 merupakan contoh data yang nan<br>
perhitungan TF-IDF, perhitungan

|                                                                             | iklan nyo wlaupun udah keluari dri apk nya tetap sama |              |              |              |                |                |            |  |  |  |  |
|-----------------------------------------------------------------------------|-------------------------------------------------------|--------------|--------------|--------------|----------------|----------------|------------|--|--|--|--|
|                                                                             |                                                       |              |              |              |                |                |            |  |  |  |  |
| Tabel 3.6 merupakan contoh data yang nantinya akan digunakan untuk          |                                                       |              |              |              |                |                |            |  |  |  |  |
| perhitungan TF-IDF, perhitungan TF-IDF dilakukan secara manual menggunakan  |                                                       |              |              |              |                |                |            |  |  |  |  |
| 5 data ulasan yaitu d1, d2, d3, d4, d5. Perhitungan TF-IDF ditunjukkan pada |                                                       |              |              |              |                |                |            |  |  |  |  |
| Tabel 3.7.                                                                  |                                                       |              |              |              |                |                |            |  |  |  |  |
|                                                                             |                                                       |              |              |              |                |                |            |  |  |  |  |
| Tabel 3.7 Perhitungan TF dan IDF                                            |                                                       |              |              |              |                |                |            |  |  |  |  |
| term/kata                                                                   | d1                                                    | d2           | d3           | d4           | d <sub>5</sub> | Df             | <b>IDF</b> |  |  |  |  |
| Apk                                                                         |                                                       |              |              |              | $\mathbf{1}$   | 1              | 0.69897    |  |  |  |  |
| Aplikasi                                                                    |                                                       | $\mathbf{1}$ |              |              |                | 1              | 0.69897    |  |  |  |  |
| <b>Bagus</b>                                                                | $\mathbf{1}$                                          | $\mathbf{1}$ | $\mathbf{1}$ |              |                | 3              | 0.221849   |  |  |  |  |
| Dri                                                                         |                                                       |              |              |              | $\mathbf{1}$   | $\mathbf{1}$   | 0.69897    |  |  |  |  |
| Gg                                                                          |                                                       |              | $\mathbf{1}$ |              |                | $\mathbf{1}$   | 0.69897    |  |  |  |  |
| Iklan                                                                       |                                                       |              |              | $\mathbf{1}$ | $\mathbf{1}$   | $\overline{2}$ | 0.39794    |  |  |  |  |
| kebanyakan                                                                  |                                                       |              |              |              | $\mathbf{1}$   | 1              | 0.69897    |  |  |  |  |
| Keluari                                                                     |                                                       |              |              |              | $\mathbf{1}$   | 1              | 0.69897    |  |  |  |  |
| mendidik                                                                    | $\mathbf{1}$                                          |              |              |              |                | 1              | 0.69897    |  |  |  |  |
| mengasikkan                                                                 | 1                                                     |              |              |              |                | 1              | 0.69897    |  |  |  |  |

Tabel 3.7 Perhitungan TF dan IDF

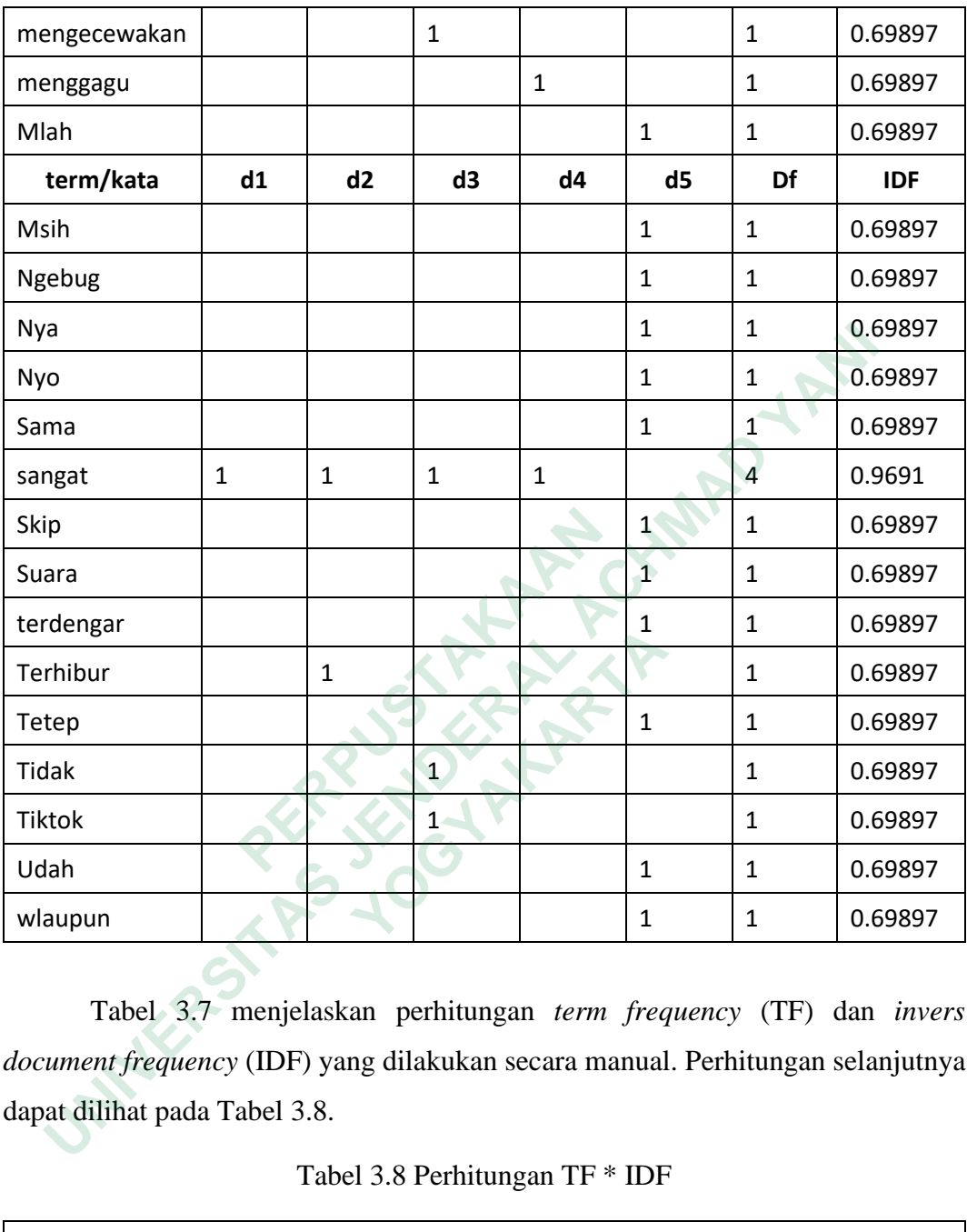

Tabel 3.7 menjelaskan perhitungan *term frequency* (TF) dan *invers document frequency* (IDF) yang dilakukan secara manual. Perhitungan selanjutnya dapat dilihat pada Tabel 3.8.

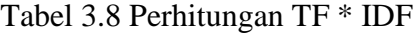

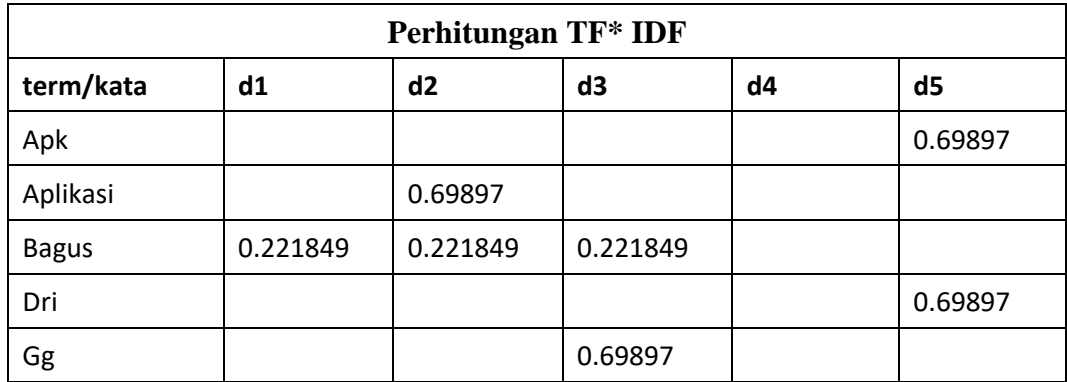

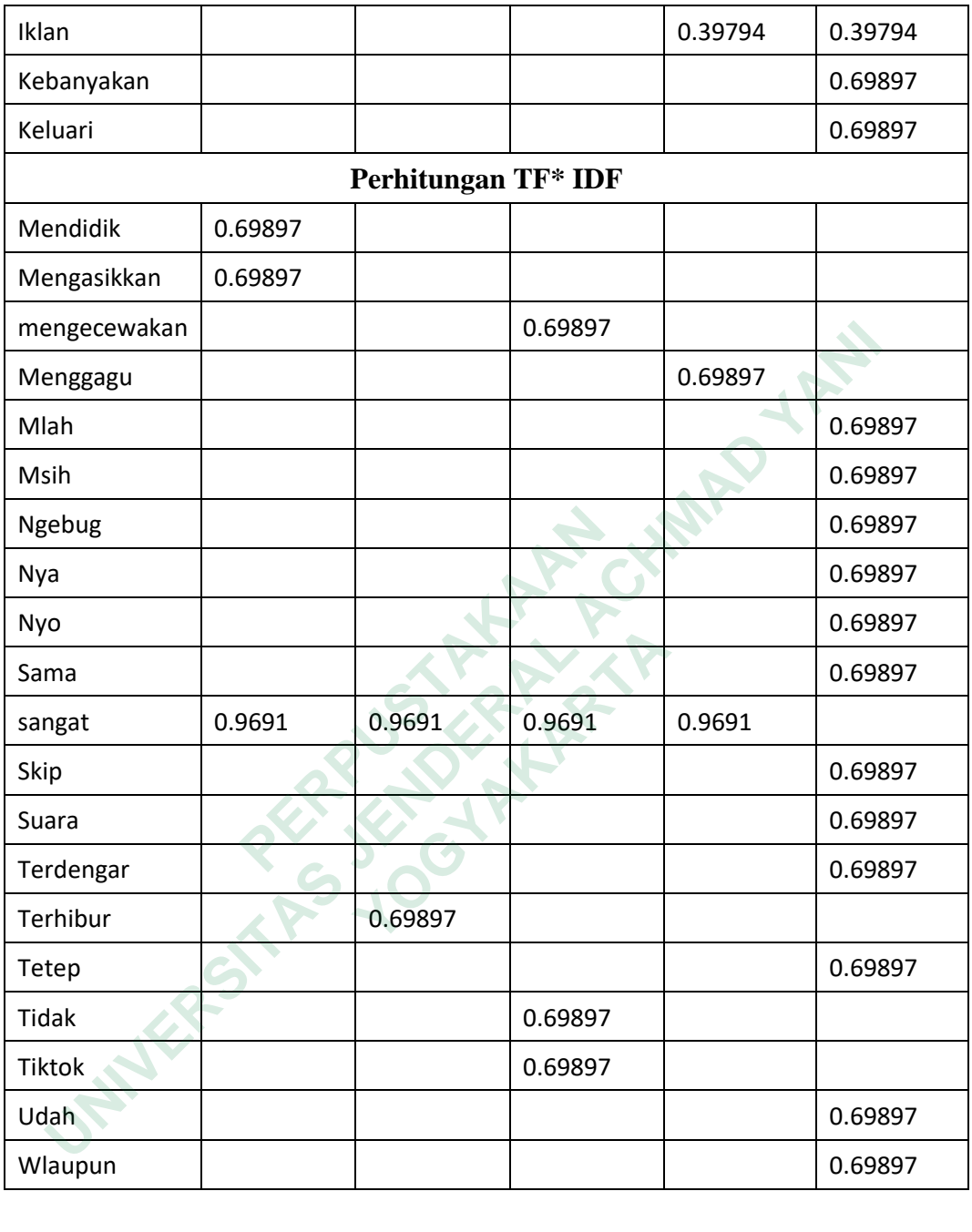

Tabel 3.8 merupakan perhitungan TF-IDF yang dilakukan secara manual. Perhitungan ekstraksi TF-IDF secara otomatis menggunakan *library* sklearn dengan model *tfidfvectorizer.* Berikut kode yang digunakan untuk perhitungan secara otomatis.

from sklearn.feature\_extraction.text import TfidfVectorizer

```
s1 = "kecewa sama aplikasi kenapa gak masuk daftar akun saya 
sangat kecewa sama diselesaikan saya hapus aplikasi"
      s2 = "mengundang teman teman selalu menonton hari saya 
mendapatkan bonus poin nya"
      vect = TfidfVectorizer()
      x = vect.fit_transform([s1, s2])x.toarray()
```
Hasil dari TF-IDF yang dilakukan secara otomatis dapat dilihat pada Gambar 3.2.

**PERRY AND AN ARREST AND AN ARRENT SCHOOL CARRENT AND AN ARRENT AND CONDUCT AND AN ARRENT CONDUCT SCHOOL CONDUCT SCHOOL CONDUCT The School of the scheme of the scheme of the scheme of the scheme of the scheme of the scheme UNIVERSITAS JENDERAL ACHMAD YANI**

Gambar 3.2 Hasil Perhitungan TF-IDF

Pada Gambar 3.2 merupakan hasil dari perhitungan TF-IDF secara otomatis. Selanjutnya dilakukan perhitungan *Confusion Matrix* pada data training dengan menggunakan Google Colab.

```
from sklearn.model selection import ShuffleSplit
from imblearn.over_sampling import SMOTE
from sklearn.model selection import train test split
X = df_data.contriby = df_data.label
ss = ShuffleSplit(n_splits=10, test_size=0.2)
sm = SMOTE()accs = []f1s = []cms = []8.2827721, 8.<br>
8.56554419]])<br>
Cambar 3.2 Hasil Perhitungan TF-1<br>
Pada Gambar 3.2 merupakan hasil dari perh<br>
s. Selanjutnya dilakukan perhitungan Confusion<br>
menggunakan Google Colab.<br>
from sklearn.model_selection imp
```
Perhitungan dilakukan dengan *library* sklearn dengan model ShufflenShit. Perhitungan *cross validation* menghasilkan akurasi model. Kode yang digunakan untuk perhitungan *cross validation* sebagai berikut:

```
for train_index, test_index in ss.split(X):
 X_train, X_test = X.iloc[train_index], X.iloc[test_index]
```

```
y_train, y_test = y.iloc[train_index], y.iloc[test_index]
          vect = TfidfVectorizer(max_features=1000, binary=True)
          # Fit vectorizer and transform X train, then transform X test
          X_train_vect = vect.fit_transform(X_train)
          X_test_vect = vect.transform(X_test)
          # Oversample
            X_train_res, y_train_res = sm.fit_resample(X_train_vect, 
y_train)
          # Fit Naive Bayes on the vectorized X with y train labels,
          # then predict new y labels using X test
          nb = MultinomialNB()
          nb.fit(X_train_res, y_train_res)
          y pred = nb.predict(X test vect)
          # Determine test set accuracy and f1 score on this fold using 
the true y labels and predicted y labels
          accs.append(accuracy_score(y_test, y_pred))
          f1s.append(f1_score(y_test, y_pred, average='weighted'))
          cms.append(confusion_matrix(y_test, y_pred))
   nb = MultinomialNB()<br>
nb.fit(X_train_res, y_train_res)<br>
y_pred = nb.predict(X_test_vect)<br>
# Determine test set accuracy and f1 score on this fold<br>
true y labels and predicted y labels<br>
accs.append(accuracy_score(y_test, y_
```
Kode di atas digunakan untuk proses perhitungan *cross validation.*  Selanjutnya, data akan ditampilkan berdasarkan akurasi yang dihasilkan. Kode perintah yang digunakan sebagai berikut:

```
print("\nAverage accuracy across folds: {:.2f}%".format(sum(accs) 
/len(accs) * 100))
             print("\nAverage F1 score across folds: {:.2f}%".format(sum(f1s) 
/ len(f1s) * 100))
             print("\nAverage Confusion Matrix across folds: \n 
{}".format(sum(cms) / len(cms)))
Example 12<br>
cms.append(confusion_matrix(y_test, y_<br>
Kode di atas digunakan untuk proses p<br>
Selanjutnya, data akan ditampilkan berdasarkan ak<br>
perintah yang digunakan sebagai berikut:<br>
<br>
print("\nAverage accuracy across f
             Example 18 Alta axam ditampilkan berdasarkan akuras<br>
Print("\nAverage accuracy across folds: {:<br>
CCS) * 100)<br>
Print("\nAverage F1 score across folds: {:<br>
CCS) * 100)<br>
Print("\nAverage F1 score across folds: {:<br>
```
Kode di atas berfungsi untuk menapilkan hasil nilai *accuracy, f1-score,*  dan *Confusion Matrix.* Setelah kode perintah di atas dijalankan, akan dilakukan pengerjaan model *pipeline* dengan *library* sebagai berikut:

import os import pickle import numpy as np from sklearn.pipeline import Pipeline from sklearn.feature extraction.text import TfidfTransformer

Fungsi *library* sklearn menggunakan model *pipeline* dan *TfidfTransformer*. Model *pipeline* digunakan untuk mengatur aliran data *input* dan *output* dari sebuah model. Kode yang digunakan dapat dilihat di bawah ini.

```
X = df train.Texty = df_train.Label
text_classifier = Pipeline([('vect', TfidfVectorizer()),
                    ('tfidf', TfidfTransformer()),
                    ('classifier', MultinomialNB(alpha=1.0)),
                    ])
X_ttrain = np.asarray(X)text classifier = text classifier.fit(X train, np.asarray(y))
```
Model pipeline menggunakan fungsi pickle akan disimpan dan nantinya akan digunakan. file pickle diberi nama model\_classifier\_nbc.pickle, berikut kode yang digunakan.

```
files = open('model_classifier_nbc.pickle')pickle.dump(text_classifier, files)
files.close()
```
Setelah melakukan penyimpanan file *pickle,* perlu adanya pemanggilan file dengan mode teks (rb) yang artinya file tersebut sudah ada dan hanya perlu membaca teks *biner* dan mengubah ke objek aslinya. Kode untuk membuka model pickle seperti di bawah ini. files = open('model\_classifier\_nbc.pickl<br>pickle.dump(text\_classifier, files)<br>files.close()<br>Setelah melakukan penyimpanan file *pickle*, q<br>dengan mode teks (rb) yang artinya file tersebut<br>membaca teks *biner* dan mengubah k Model pipeline menggunakan fungsi pickle akan disimpan dan na<br>
n digunakan. file pickle diberi nama model\_classifier\_nbc.pickle, berikt<br>
g digunakan.<br>
files = open('model\_classifier\_nbc.pickle', 'wb')<br>
pickle.dump(text\_cla Setelah melakukan penyimpanan file *pickle*, perlu<br>mode teks (rb) yang artinya file tersebut sud<br>ca teks *biner* dan mengubah ke objek aslinya. Koo<br>eperti di bawah ini.<br>model = open('model\_classifier\_nbc.pickle',<br>nbc\_class

```
model = open('model_classifier_nbc.pickle', 'rb')
nbc_classifier = pickle.load(model)
print(nbc_classifier)
```
Kode di atas digunakan untuk membuka file *pickle* dan menandakan proses *training* data dengan metode NBC telah selesai. Fungsi kode model = open digunakan untuk membuka model pickle.

#### *3.2.5 Testing*

*Testing* merupakan proses untuk mengidentifikasi ketidaksesuai hasil sebuah sistem. Pertama yang dilakukan untuk proses *testing* adalah upload data testing yang bejumlah 156 positif dan 156 negatif. *Testing* menggunakan metode NBC berfungsi untuk melakukan pembobotan dengan data uji dan data latih yang nantinya memprediksi kesamaan dalam data uji. Menghitung akurasi menggunakan model prediction NBC, dapat dilihat sebagai berikut:

```
prediction = nbc classifier.predict(np.asarray(data ulasan))
prediction
```
Prediction digunakan untuk melakukan pelabean secara otomatis yang nantinya digunakan untuk menghitung akurasi dalam testing. Hasil data dari prediction akan dibandingkan dengan data yang diberi label secara manual. Perbandingan pelabelan dapat dilihat di bawah pada Gambar 3.3.

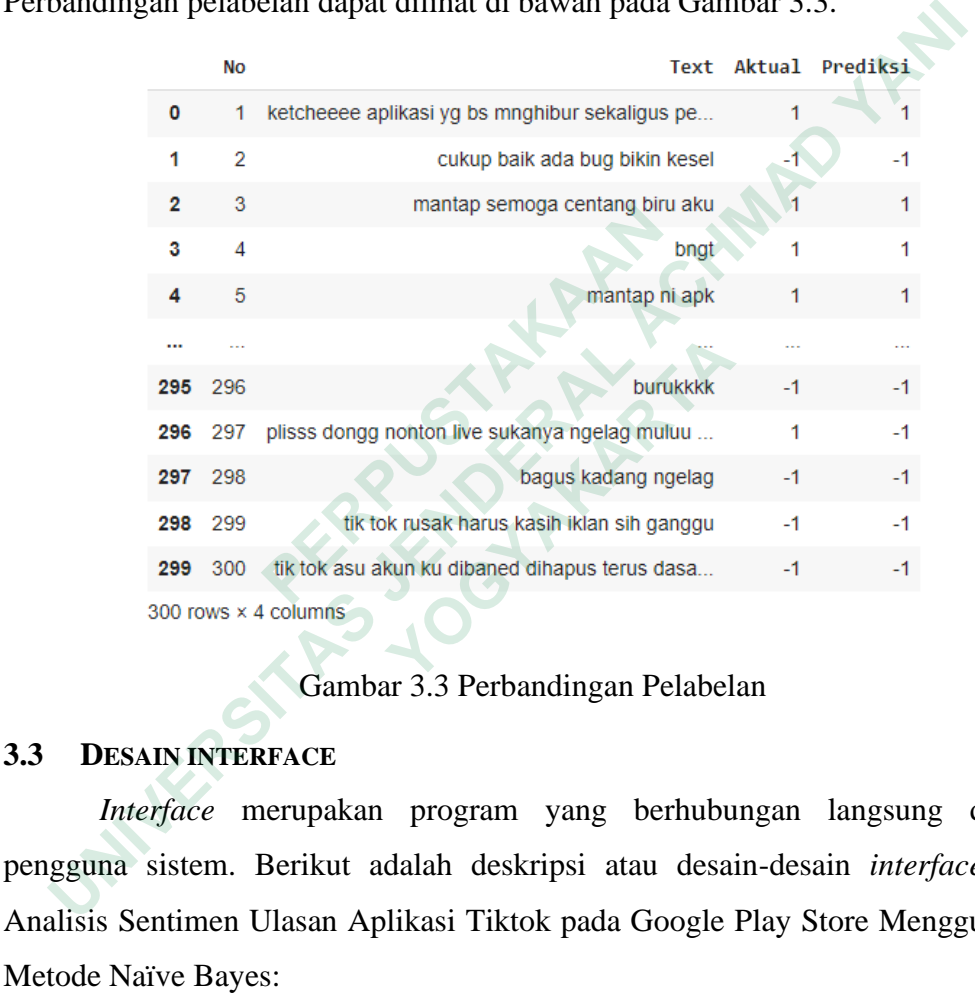

Gambar 3.3 Perbandingan Pelabelan

#### **3.3 DESAIN INTERFACE**

*Interface* merupakan program yang berhubungan langsung dengan pengguna sistem. Berikut adalah deskripsi atau desain-desain *interface* pada Analisis Sentimen Ulasan Aplikasi Tiktok pada Google Play Store Menggunakan Metode Naïve Bayes:

## **3.3.1 Dashboard Analisis Sentimen**

Pada sistem analisis sentimen dapat mengetahui data ulasan yang telah didapatkan kelas dan labelnya berdasarkan prediksi yang sudah dibuat pada model *training* dan ditampilkan pada menu dashboard. Tampilan menu dashboard ditunjukkan pada Gambar 3.4.

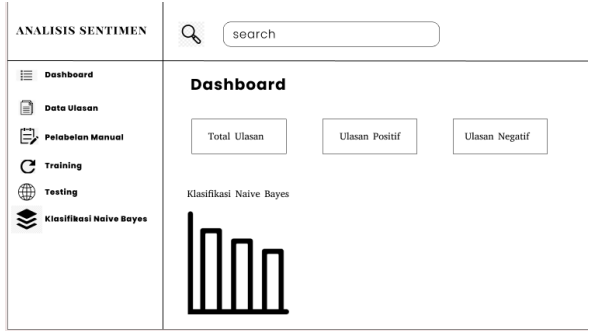

Gambar 3.4 Tampilan Dashboard

## **3.3.2 Preprocessing**

Pada preprocessing terjadi proses pengolahan data ulasan dengan langkahlangkah untuk menyempurnakan data ulasan sehingga menjadi data yang diinginkan. Tampilan menu *preprocessing* data ditunjukkan pada Gambar 3.5.

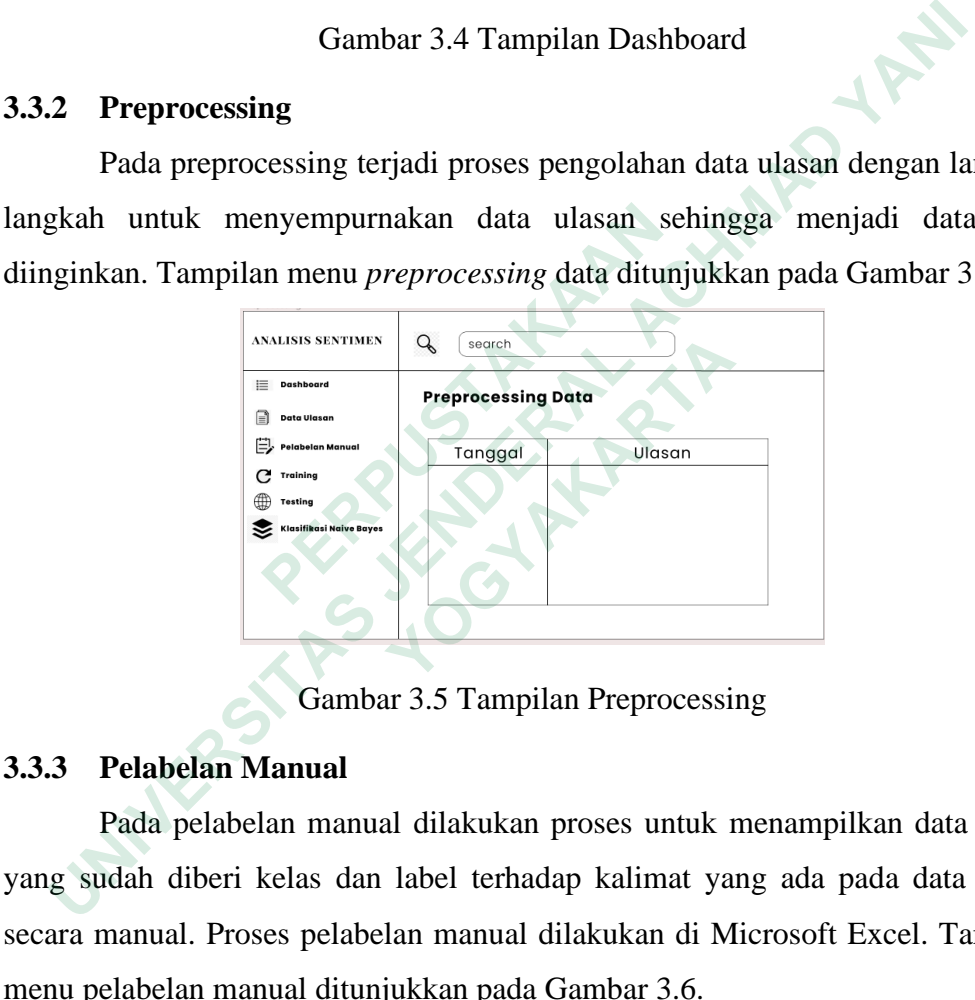

Gambar 3.5 Tampilan Preprocessing

## **3.3.3 Pelabelan Manual**

Pada pelabelan manual dilakukan proses untuk menampilkan data ulasan yang sudah diberi kelas dan label terhadap kalimat yang ada pada data ulasan secara manual. Proses pelabelan manual dilakukan di Microsoft Excel. Tampilan menu pelabelan manual ditunjukkan pada Gambar 3.6.

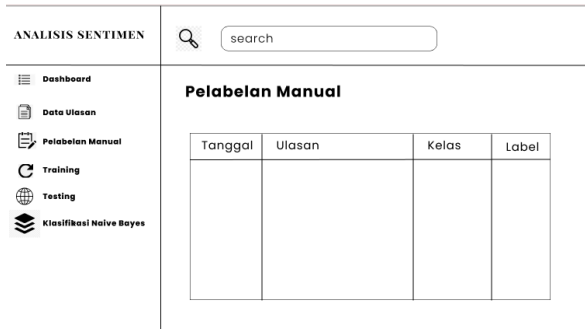

Gambar 3.6 Tampilan Pelabelan Manual

## **3.3.4 Training**

Training pada sistem analisis sentimen mrnggunakan ekstraksi Term Frequency-Invers Document Frequency (TF-IDF) untuk menghasilkan model klasifikasi yang dapat digunakan untuk menampilkan proses klasifikasi sentimen secara otomatis. Tampilan menu training data ditunjukkan pada Gambar 3.7.

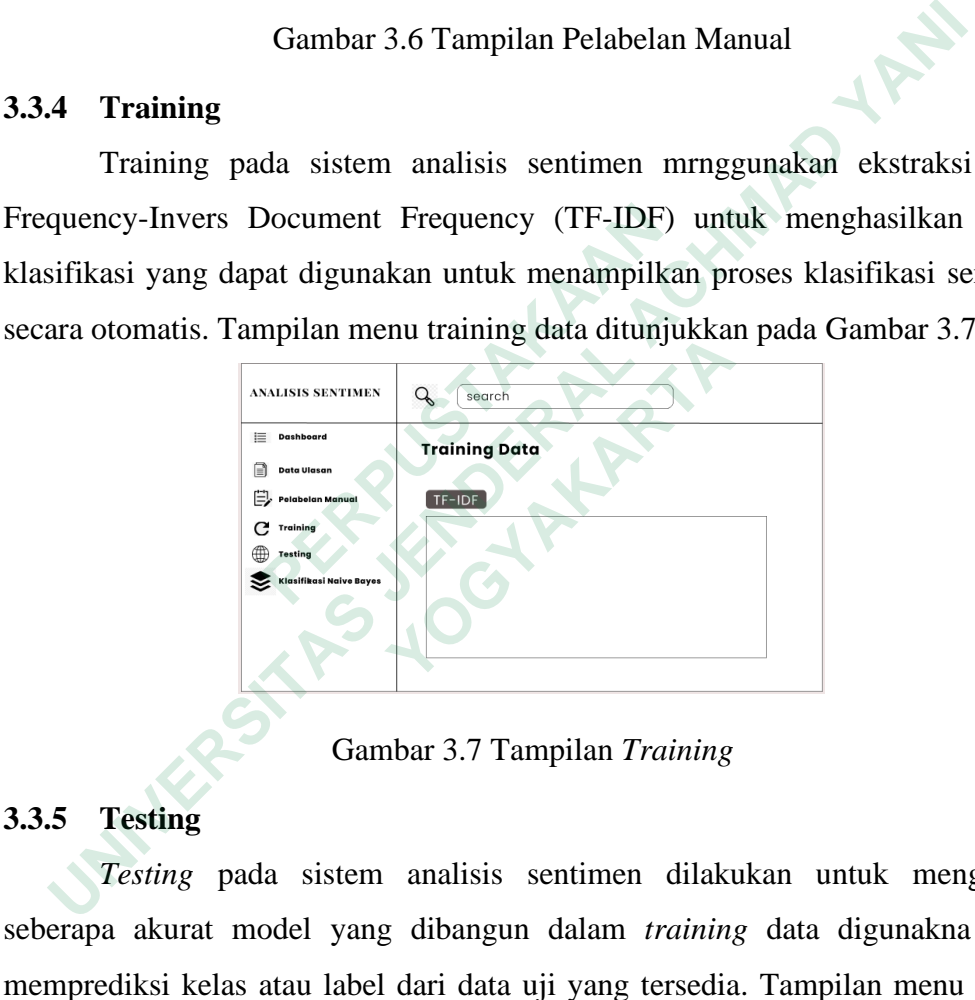

Gambar 3.7 Tampilan *Training*

## **3.3.5 Testing**

*Testing* pada sistem analisis sentimen dilakukan untuk mengetahui seberapa akurat model yang dibangun dalam *training* data digunakna untuk memprediksi kelas atau label dari data uji yang tersedia. Tampilan menu *testing*  ditunjukkan pada Gambar 3.8.

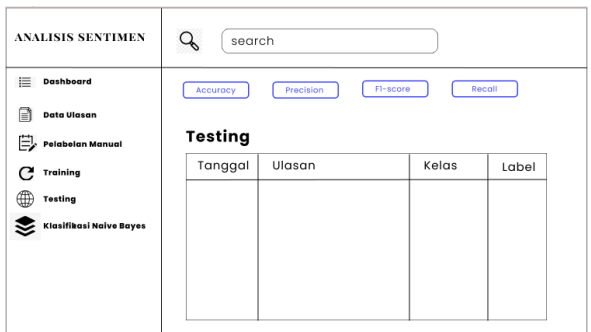

Gambar 3.8 Tampilan *Testing*

# **3.3.6 Klasifikasi Naïve Bayes**

Klasifikasi naïve bayes dilakukan untuk menampilkan data ulasan yang diprediksi kelas, label yang sudah dibangun pada *training* data. Tampilan menu Klasifikasi Naïve Bayes ditujunjukkan pada Gambar 3.9.

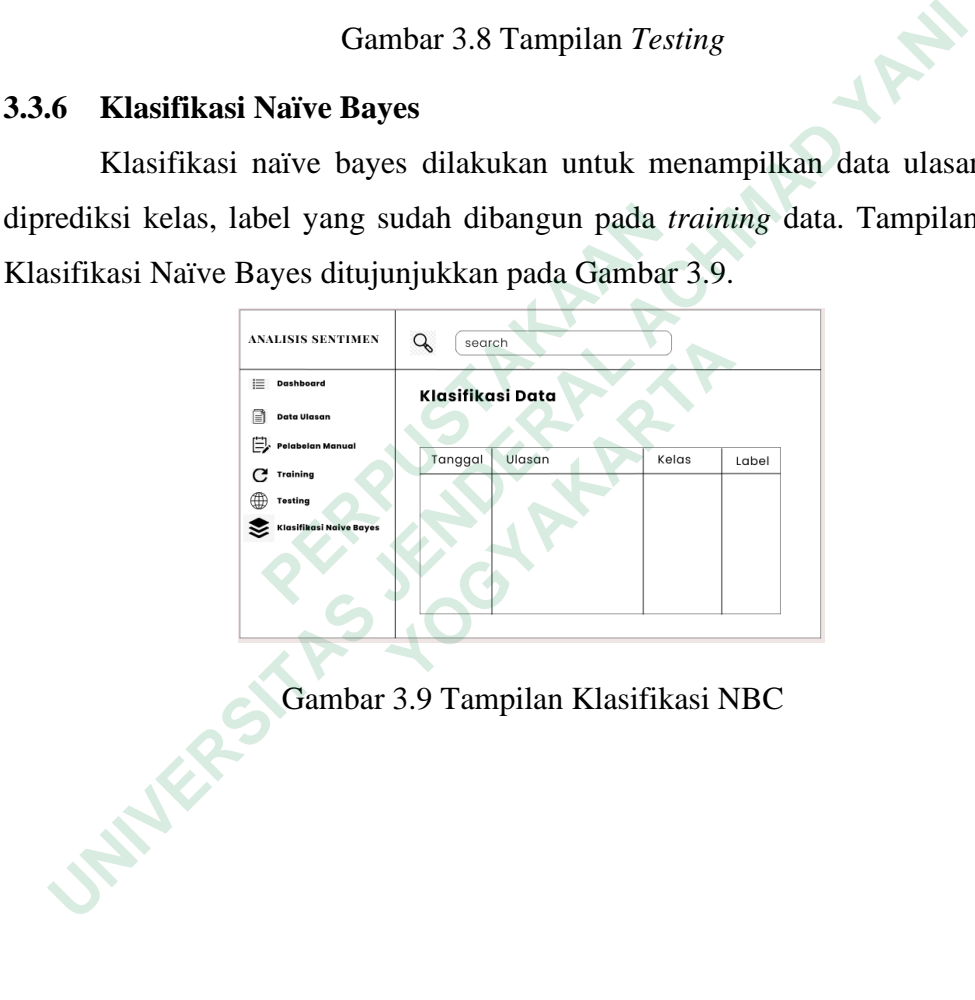

Gambar 3.9 Tampilan Klasifikasi NBC